# **Digital Imaging**

#### **PROVE & PRODOTT**

#### **a cura di Andrea de Prisco**

# **Meglio usare** il filtro...

( *di Raffaello De Masi* )

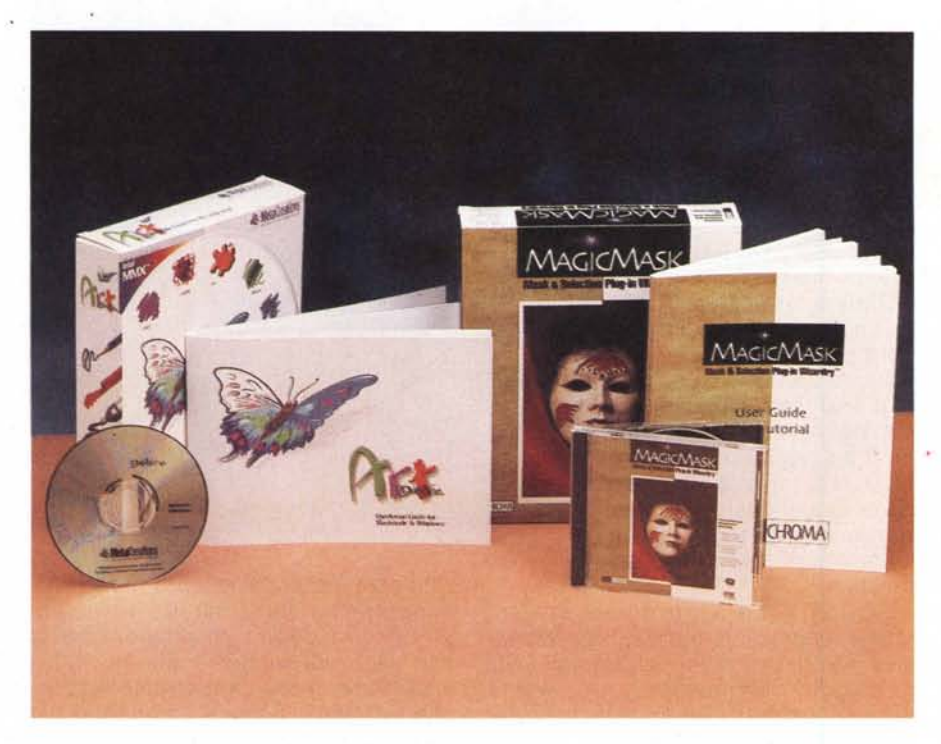

Qualche anno fa mio padre, passando come faceva spesso la mattina per il mio studio dopo aver comperato il giornale, guarda una grossa ceneriera piena sulla scrivania e, imperturbabile, mi fa: "E meno male che il fumo fa male, figuriamoci se faceva bene!". Ma la cosa divertente non sta qui, Il fatto è che restò a farmi compagnia per un po', visto che mamma l'aveva letteralmente cacciato di casa per non so più quali pulizie, e mi sentì parlare con un mio collega che mi chiamava al telefono, Nella discussione, a un certo punto, mi uscì la frase" Ho trovato dei filtri Photoshop davvero portentosi!"; mio padre si alza e senza tante cerimonie: "Illudete voi; tanto fanno male lo stesso", E se ne va,

E' già qualche tempo che non fumo più, anche se il mio genitore non ha avuto il piacere di vedere suo figlio disintossicato, Dov'è mio padre oggi non si fuma e non si beve (ma so per notizia certa che un po' di contrabbando le Dominazioni lo fanno), ma mi auguro che i filtri per Photoshop li usino, E mi auguro ancora che mio padre, chiarito l'equivoco, mi abbia capito e, per farsi perdonare, venga stanotte a darmi un terno; dai, papà, devo cambiare la macchina!

# **ChromaGraphies Magie Mask**

Mask & Selection Plug-in Wizardry, Ovvero di come un'immagine può essere editata su base biologica, Perbacco, penserete, amici miei, questa diavoleria non me la immaginavo proprio, Ma questa parolona sta invece, più semplicemente, a dire che questo pacchetto utilizza tecniche più vicine all'uomo (e al modo con cui l'occhio codifica e decodifica i colori e le immagini) di quanto sia stato mai fatto finora, Il risultato, secondo quanto assicura Chroma (produttrice, tra l'altro, di diversi altri pacchetti) è

#### **Chroma Graphics MagicMask**

#### *Produttore:*

Chroma Graphies Ine, 577 Airport Blvd, Suite 730 Burlingame, CA - USA http://www.chromagraphics.com

*Distributore:* Pico s,r.l. - Viale Piave, 35 42100 - Reggio Emilia Tel. 0522440012

*Prezzo al pubblico* (IVA esclusa:)

L. 240,000

frutto di una ricerca di alcuni anni sul modo migliore per superare alcune limitazioni intrinseche della rappresentazione digitale, cosa che ha portato alla creazione di un software di image editing piacevole da usare e maggiormente intuitivo nell'uso e nella previsione dei risultati,

Magie Mask è il primo di tre plug-in per Photoshop (gli altri due moduli, in corso di pubblicazione, sono Edge Wizard, destinato a maneggiare i contorni delle immagini, e ChromaZone, per il trattamento delle sfumature), ed è destinato a manipolare l'intera immagine in base alla componentistica in essa compresa, Ad esempio, la foto di un fascio di fiori potrà essere manipolata trattando corolla per corolla, Il vero aspetto che contraddistingue MM, e che ne rappresenta una particolare caratterizzazione, sta nel fatto che, da Photoshop, utilizzando uno dei suoi tool (ad esempio il lasso o la bacchetta magica), si può ricavare una particolare area che verrà trasferita (solo lei) in un'area di lavoro separata e, una volta trattata, reinserita automaticamente al suo posto,

Faccio un esempio, per chiarirei, Preferiamo Naomi Campbell bionda? Che obbrobrio! Selezioniamo la capigliatura della nostra, e chiamiamo MM, Si aprirà una finestra separata contenente solo i capelli, li trasformeremo in un bel biondo grano, magari con qualche mèche, tireremo su qualche ricciolo (a questo punto mi devo fermare, pena qualche commento da caserma di qualche lettore) e si clicca il sempiterno OK; ecco la donna dei nostri sogni formato baltico,

Magie Mask viene fornito su un CD (dodici MB di roba, mica uno scherzo!)

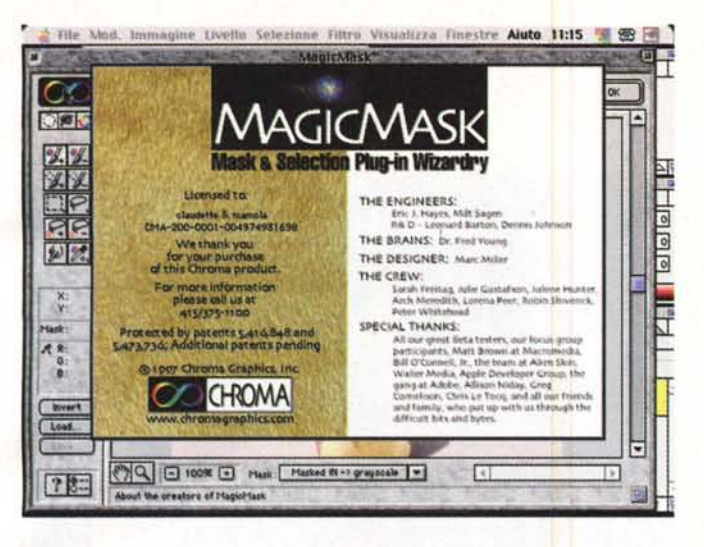

e si installa sulla corrente versione di Photoshop in maniera del tutto automatica (in effetti si tratta di una vera e propria applicazione, concorrente con Photoshop, e di un plugin pesante un ulteriore mega e mezzo); sullo stesso CD viene fornita sia la versione per Mac che per Windows. A questo punto il menu filtri di Photoshop presenterà una nuova voce, dal nome ChromaGraphic, attraverso cui si entra in ambiente. Si seleziona, con uno dei tool di Photoshop, una parte dell'immagine (o anche tutta), e questa viene esattamente riportata nella finestra di MM.

Ci troviamo, quindi, in un nuovo ambiente, con suoi specifici tool e con una serie di opzioni da controllare e di mezzi di ritocco da utilizzare. Oltre i soliti zoom e la pratica manina (Pan Tool) vediamo il primo vero attrezzo di lavoro, il Mask IN-OUT; la differenza tra le due opzioni sta nel fatto che la tecnica di masking (impiego di uno specifico colore per un'area selezionata) può essere applicata all'area stessa o a tutta quella che non lo è stata; la figura viene, così "mascherata" in alcune parti, vale a dire che i particolari selezionati saranno visualizzati trasformando tutto il resto (o viceversa) in un colore preferito (in default bianco, nero, grigio, ma possono essere scelte altre tinte). Poiché è talora difficile, in un'immagine a colori con tinte tenui o sfumate, prevedere quanta parte di essa verrà mascherata e quanta no, è possibile anche adottare un mascheramento transizionale, basato sul grado di grigio che l'immagine fornisce quando trasformata in B/N (i gradi di transizione sono cinque).

La parte inferiore della palette laterale contiene una serie di utili attrezzi, combinati quasi tutti in coppia. I primi due, Brush (Pennello), permettono di selezionare e mascherare aree controllandone la tinta. Rispetto alla classica bacchetta magica hanno la maggiore possibilità di selezionare automaticamente dalla figura un range di tinte (il tool inverso fun*Lo splashscreen di MagicMack.*

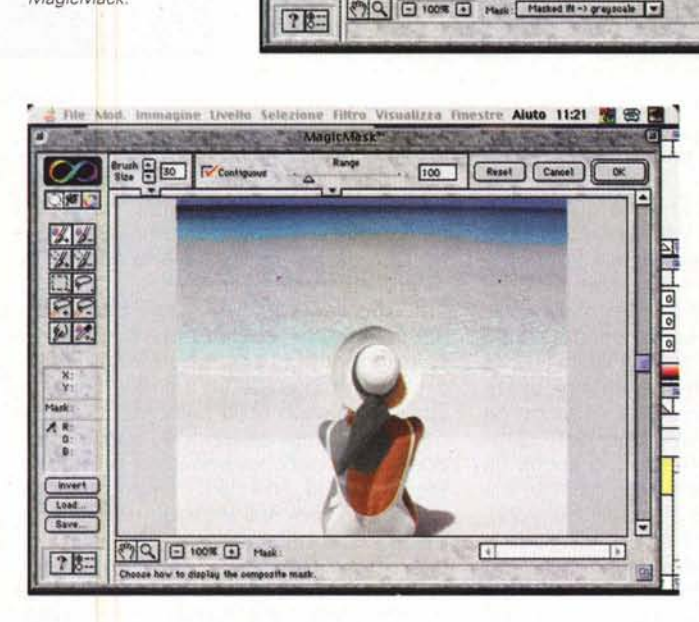

*MagicMask in azione; si noti come il plug-in operi* su *una finestra proprietaria. In alto i comandi del diametro del pannello,* e *il cursore per la selezione della contiguità delle tinte.*

**Digital Imagina** 

EReset | Cancel | COK

E

<u> Hilleleilei Hild</u>

 $\blacksquare$ 

B.

ne Filtro Visualizza Finestre Aluto 11:20 .

 $100$ 

 $16$ 

 $\Box$ 93

 $\Box$ 

 $\Box$ 

**Right Color** 

Livello Selezi

**TV** Cont

Left Color

H 359

 $s$  [70][

 $v$  [se ] [

Brush **B** [30]

 $\infty$ 

OFO

 $\frac{31}{1}$ 

EIP.

GIE

図え

X:186<br>Y:358

**BO** data

 $\begin{array}{r} 48:201 \\ 0:30 \\ 0:30 \end{array}$ 

 $L<sub>04</sub>$ Save.

MagicMask

Mid Color

نصا

*scheramento ", che ha trasformato una serie di tinte, in questo caso marrone* e *celeste, in scala di grigio.*

*Un esempio di "ma-*

ziona al contrario, vale a dire che" smaschera" aree precedentemente sottoposte a trattamento).

Detto così può sembrare complicato, ma, all'atto pratico, non lo è. Il segreto sta nella forma del cursore del Brush; quando questo passa sull'immagine si trasforma in un traguardo circolare, la cui grandezza, in pixel, può essere variata a piacere attraverso una finestrina. Si passa questo traguardo, della misura più opportuna, sull'immagine, e si individua il range di colori e sfumature su cui si desidera operare, comprendendoli nel circoletto stesso. Cliccando si esegue la selezione delle tinte la forma del Brush può essere anche quadrata, volendo) in base a due possibilità di scelta; si può stabilire che la selezione avvenga solo per pixel (del range di tinte desiderato) contigui, o per tutti i pixel presenti sull'immagine. Ma ancora meglio si può fare con Range, un tool molto pratico e comodo, situato giusto sot-

to il righello superiore, accanto alla finestrina delle dimensioni del cursore-traguardo; questo attrezzo, molto articolato, permette di espandere e contrarre il range delle tinte prossime a quelle selezionate; il valore 100 (%) equivale a solo quelle selezionate, mentre valori minori e maggiori (1 equivale al solo colore di base, 1000 a tutte le gradazioni di esso) sono possibili. Ma non è tutto; cliccando un triangolino alla base si apre un pannello che permette di intervenire ancora più professionalmente sul range dei parametri fondamentali della tinta (HSV - Hue, Saturation, Value ; ricordiamo i significati delle tre variabili. Hue è la tinta vera e propria e il suo valore varia da O a 360°; per averne un'idea basta dare un'occhiata allo slider del sistema operativo. Saturation è l'intensità del colore, o, detta più precisamente, la "distanza" del colore dal grigio; in termini anche abbastanza intuitivi il valore varia in percentuale. Ancora in percen-

### **Digital Intagina**

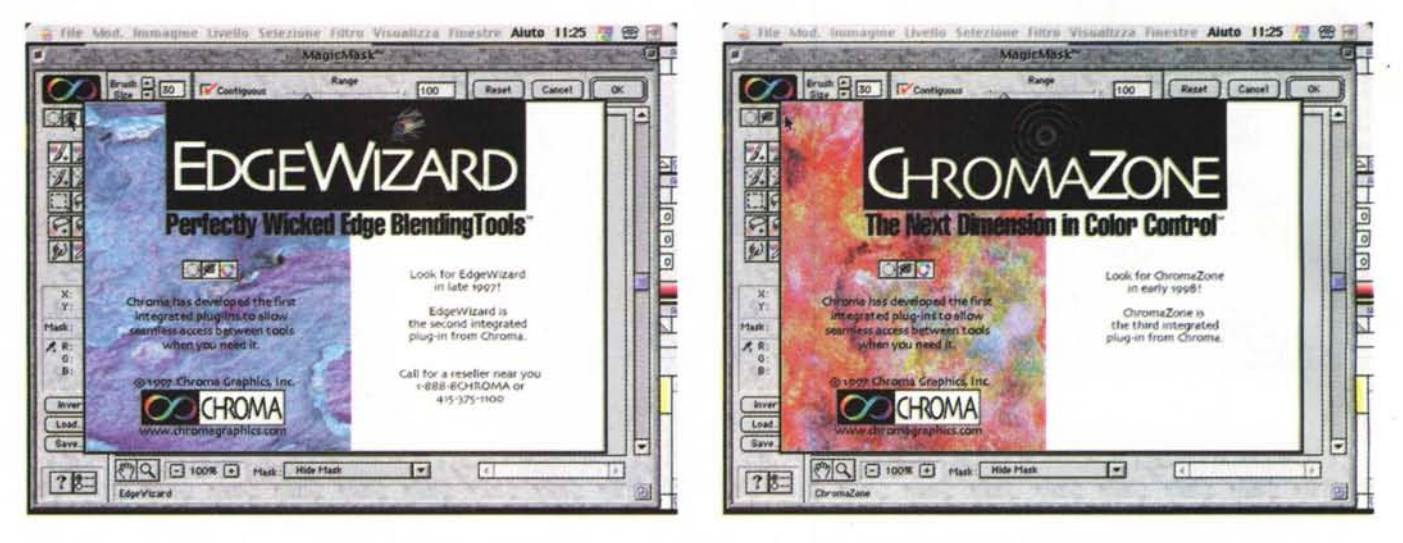

I due pacchetti complementari a Magic Mask, che saranno presto disponibili e di cui ci auguriamo presto di poter parlare.

tuale varia il Valore, che è il grado di luminosità).

Il vero vantaggio di questo pannello sta nel fatto che le variazioni che esso apporta al Brush e quindi alla figura sono immediate, vale a dire che la figura viene immediatamente aggiornata cambiando i parametri, senza eseguire una nuova selezione. E' ancora da ricordare che lo stesso Brush può essere usato strisciandolo sull'immagine, in modo da selezionare fasce di colori non comprensibili da un solo click. C'è anche da precisare che esistono nella palette, immediatamente sotto ai fratelli maggiori, due Brush dedicati all'editing dei pixel.

Tool intuitivi, e peraltro già presenti nell'applicazione principale, sono il Lasso e il marcatore (ovale o rettangolare) delle superfici. Ma ecco qui apparire un nuovo attrezzo, il Magic Lasso, che può rivelarsi sovente molto utile per lavori particolari.

Detto in termini semplici Magic Lasso è un Lasso intelligente, vale a dire che usa una tecnologia interattiva che aggancia i contorni dell'area selezionata alla più vicina immagine chiusa. Attenzione, non è, ancora una volta, la Magic Wand. Magic Lasso permette di ritagliare alla buona una parte della figura completa, lasciando poi al programma il compito di perfettamente scontornare gli oggetti stessi. Ovviamente non si possono pretendere miracoli; Magic Lasso si basa sull'indicazione, da parte dell'utente, di punti chiave prossimi alla parte dell'immagine da ritagliare. In pratica si traccia una linea chiusa approssimativa, legata a punti di ancoraggio; il programma provvederà a eseguire una prima selezione, in base a un suo algoritmo decisionale che gli consente di individuare un'immagine logicamente sensata. Se la scelta non è quella che pensavamo sarà sufficiente "dragare" le maniglie che saranno comparse intorno all'area per riassestare la selezione nella maniera desiderata.

Il vero vantaggio di Magic Lasso sta nel consentire rapidamente complesse selezioni di figure su uno sfondo complicato (immaginate un animale con alle spalle un bosco o un bambino in un luna park). Sulla selezione, comunque operata, si può poi applicare un nuovo tool, il Nudge, che ha il compito di arrotondare i bordi dell'immagine in base a tre tecniche diverse. Ancora meglio riesce a fare Density Mask Tool, il cui compito è di creare una maschera di densità variabile in base ai colori selezionati nell'immagine. Il tool seleziona il o i colori desiderati, e crea una tinta che può essere la media di quelli scelti, o, utilizzando una selezione apposita, comprendente altri più tenui o più forti. Ancora interessante è il comando-tool Reach, che è direttamente associato col numero dei colori utilizzati nella creazione della maschera di densità. Per comprendere come funziona occorre dare un'occhiata alla ruota dei colori del sistema operativo. Reach permette di selezionare un range di colori prossimi a quello scelto, utilizzando come parametro un angolo espresso in gradi. Tanto per intenderci, indicando 45° selezioniamo, nella ruota, i colori adiacenti a questo per l'angolo considerato (premesso che il valore può anche essere preceduto dal segno).

Il resto è materiale ordinario, che non è abbisognevole di illustrazione. Occorre solo ricordare che una grossa parte del manuale è occupata da un valido tutorial, che ben più delle istruzioni permettono ci comprendere come e a cosa servono le differenti parti del pacchetto.

## **Conclusioni**

Ottimo add-in per Photoshop, Magic Mask è un tool piuttosto specializzato per utenti professionali di questo pacchetto, di cui integra e a cui aggiunge alcune interessanti funzioni. Peccato che, nonostante il grande spazio disponibile sul CD, sia presente una libreria estremamente scarna di immagini su cui poter lavorare ed esercitarsi. Si sarebbe potuto certo fare di più, tutto sommato con pochissimo sforzo.

## **MetaCreations Art Dabbler**

Dubitate sempre di chi assicura e si vanta di essersi ammazzato di fatica per realizzare qualcosa. Chi veramente ha buttato il sangue per giungere a un risultato, raramente se ne vanta, tanto è sicuro che gli interlocutori sapranno apprezzare il suo sforzo. Chi invece vanta fatiche inenarrabili, sovente cerca di mascherare il modo semplice con cui ha raggiunto i risultati.

Nel campo, poi, dell'immagine digitale il gioco è facile, visto che una schermata ricca di colori, rilucente di tinte, e di impatto visivo notevole fa certo effetto, su persone non addette ai lavori, molto di più di un potente Script di MiniCad o di un complesso Stile di Word. E i digitalimagingisti, di trucchi del mestiere per stupire la gente ne hanno tan-

### **Dieffel Imeefna**

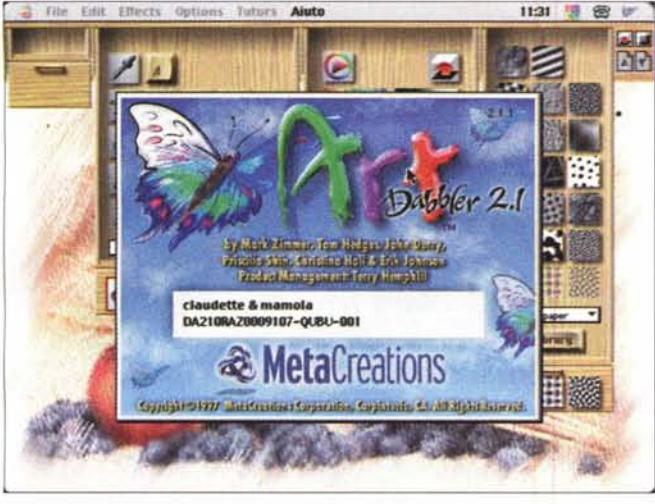

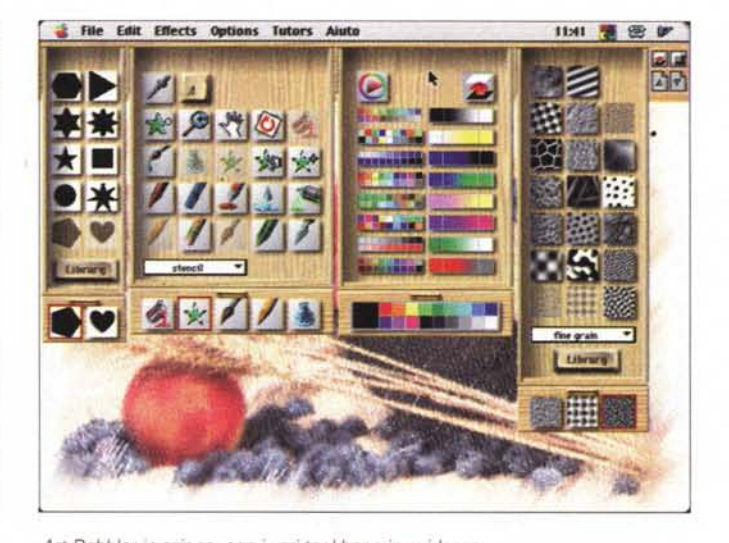

punta feltro, la spatola, il pennello asciutto (per stemperare i colori già esistenti). la bomboletta spray, la matita (ben 25 tipi diversi). la penna (con funzionj calligrafiche, a sfera, a sfumo). il solito secchio di vernice, la originale goccia d'acqua" (per "allungare" i colori già presenti). oltre ad altri più noti e non meritevoli di particolare illustrazione. Molti di questi tool, se abbinati a una tavoletta grafica supportante l'opzione, sono sensibili alla pressione del mezzo di lavoro (tipicamente la penna)

Interessanti alcune opzioni, come quella che permette di evitare che il tool che stiamo usando (ad esempio un pennello per il restauro di un colore) debordi dall'area logica su cui stiamo operando, e particolarmente curiose sono alcune opzioni, che consentono di ottenere effetti speciali sovente impre-

ti, ma tanti; basta avere un buon package di supporto, ad esempio ArtDabbler.

ArtDabbler è certamente uno dei programmi più divertenti da usare, avendo anche il vantaggio di essere facile facile, e di essere costituito da una applicazione propria, quindi non agganciato, come plug-in, come quello precedente. Ha un unico difetto; praticamente non possiede manuale, ma di questo si riesce a fare rapidamente a meno.

### **Caravaggio, non ci fai paura!**

Avete bisogno di un ambiente di disegno e di ritocco di immagini già esistenti piacevole e confortevole, potente ma facile da usare, gradevole ma professionale, rapido, discreto nell'uso e non ingombrante, compatibile con gran parte delle vostre altre applicazione? Art Dabbler fa per voi!

#### **MetaCreation Art Dabbler**

*Produttore:* Meta Creation Inc. P.O.Box 66959 Scotts Valley, CA - USA <http://www.metacreation.com>

*Distributore:* Pico s.r.l. - Viale Piave, 35 42100 Reggio Emilia Tel. 0522440012

*Prezzo al pubblico* (IVA esclusa:)

L. 99.000

Come dicevamo, AD è un'applicazione stand-alone, neppure tanto grossa (1 MB) per gli standard attuali. In esso è possibile partire da zero, creando una immagine pezzo per pezzo. Ma il suo compito migliore lo svolge nel ritocco di immagini già esistenti.

Carichiamo una di queste dalla libreria esistente e vediamo come, su di essa, è possibile intervenire. ArtDabbler offre un righello sui generis, rappresentato da usa serie di tiretti che srotolano, aperti, numerosi tool organizzati per categorie. Il primo a sinistra permette di scegliere la forma della punta del tool (pennello, matita, carboncino, evidenziatore, ecc.) che useremo, quello successivo offre un'incredibile panoramica di utensili da disegno, il terzo la tavolozza delle tinte, il quarto le tessiture.

Fermiamoci un attimo sul secondo;

premesso che alcuni degli attrezzi interagiscono con la tessitura di base dell'immagine, vediamo la bottiglia d'inchiostro (lascia gocciolare macchie rotonde). il pennello, il pastello a cera e a pasta, la gomma (capace di creare effetti speciali di cancellatura), la

*Una delle utility più efficaci, Sessions, che permette di salvare fa*si *di lavoro successive per l'opportuno riutilizzoo*

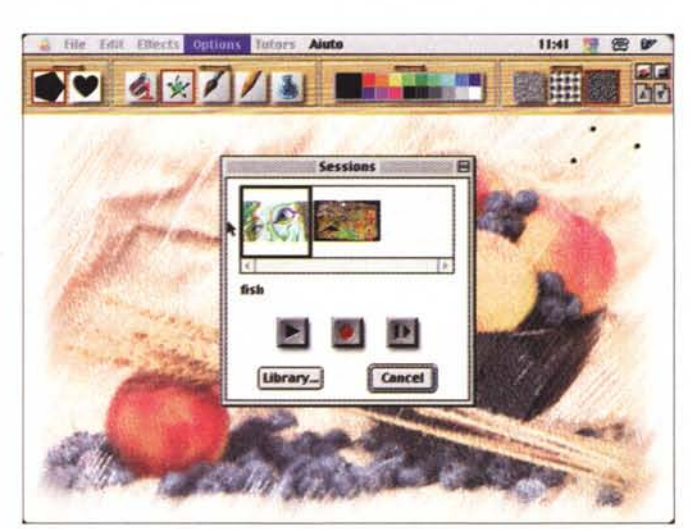

utilizzato dall'utente.

*La finestra d'apertura di Art Dabbler. Art Dabbler in azione, con* i *vari tool bene in evidenza.*

### Digital Imaging

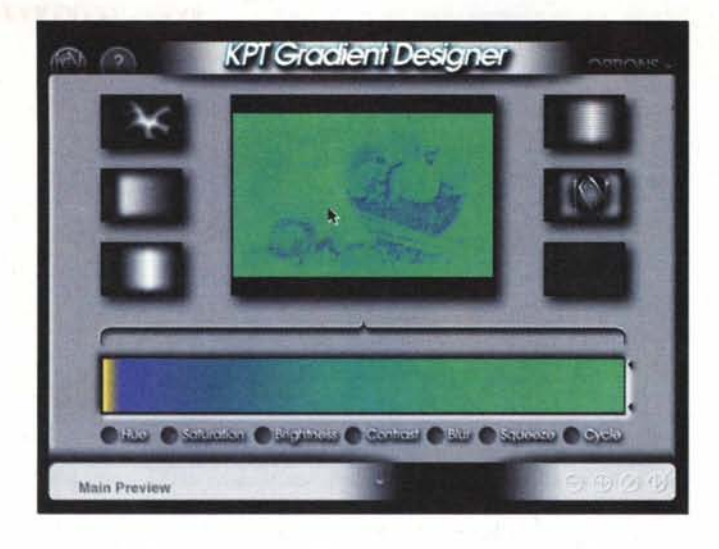

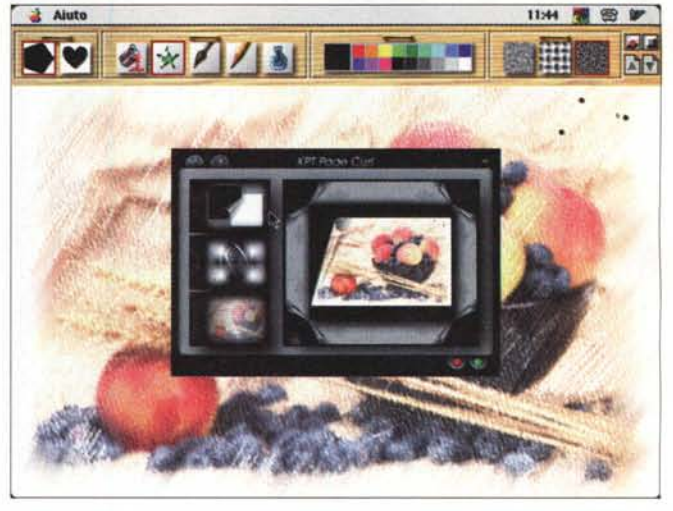

vedibili (molto divertente è la possibilità di "stirare" immagini afferrandole per i bordi; ricca e divertente è anche la libreria delle tessiture che vanno dalla tela grossa al cielo stellato, dalla pelle di bovino alla carta zigrinata, dal cuoio al coccodrillo, ecc). Esiste un bottone che clona immagini o parte di esse, un libretto in cui conservare bozze, idee e schizzi, e grande, davvero grande, è la disponibilità di due tool aggiuntivi, forniti con il CD, che permette di costruire animazioni e poster

Art Dabbler comprende numerosi filtri (quasi tutti quelli di base presenti in PhotoShop, compreso un bell'effetto vetro opaco; utile è la possibilità di vedere a schermo l'effetto finale su una parte dell'immagine, prima di applicarli), e il pacchetto accetta, in aggiunta, quelli costruiti per il decano dell'editing di immagine. Inoltre, nello stesso CD, sono inclusi tre plug-in KTP, molto per*I tre filtri KTP inclusi nel pacchetto, veri* e *propri ambienti d'editing, raffinati ed eleganti.*

fezionati e dalla caratteristica interfaccia, che da soli valgono il valore del pacchetto, e che meritano qualche parola a parte.

Il primo permette di costruire retini, gradienti, effetti d'ombra. E' facile con questo potente tool esagerare (anche perché giocando le diver-

se opzioni le combinazioni possibili possono praticamente illimitate), per

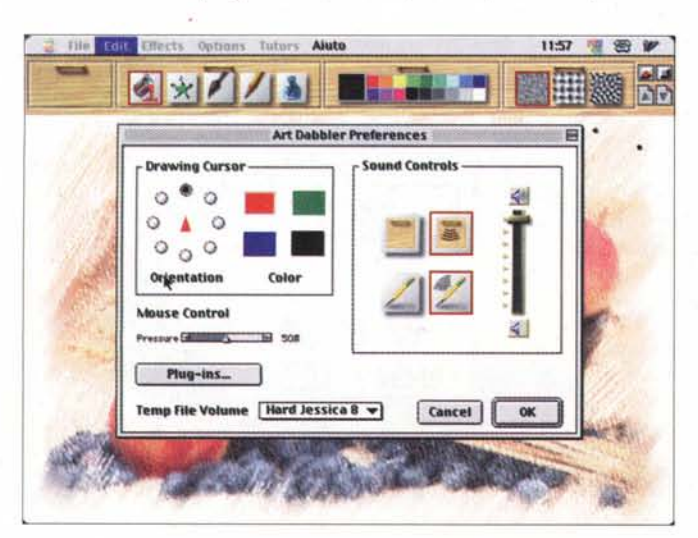

cui attenzione con le pacchianate, tenendo sempre a mente che le cose semplici sono sempre le più gradevoli ed eleganti. Curioso e divertente è davvero il secondo che aggiunge al nostro capolavoro curiosi effetti, come trasparenza e una graziosa accartocciatura

*La finestra delle preferenze; interessante l'opzione che regola la "pressione" del mousepenna della tavoletta.*

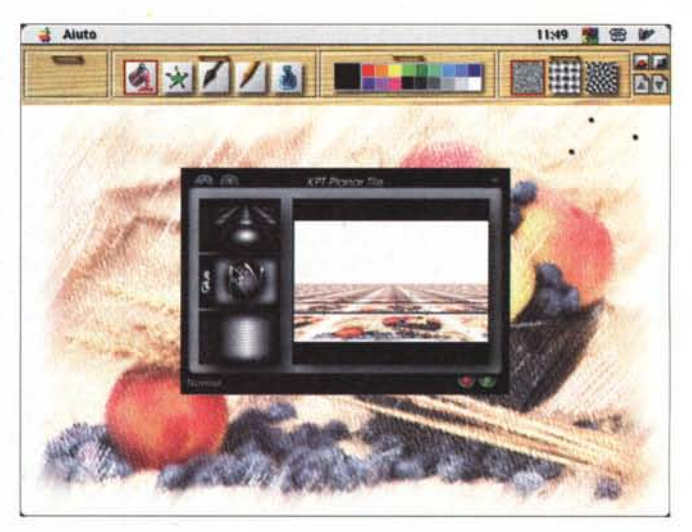

dei lembi. Il terzo infine crea piastrelle costruite con il nostro capolavoro, evidenziandole poi sia in editing che in visione prospettica.

# **Conclusioni**

ArtDabbler, anch'esso disponibile sullo stesso CD in versione Mac e PC, è un pacchetto degno del più grande rispetto, incorporando caratteristiche ben difficilmente riunite in altri ambienti della stessa classe e dello stesso prezzo. Lavorare con AD è piacevole, veloce, sempre ricco di sorprese, e l'amichevolezza dell'ambiente, gradevolmente interattivo, permette di giungere rapidamente a interessanti risultati. Consigliabile senza dubbio l'acquisto, anche da parte di chi desidera usarlo per scopo solo dilettantistico.

*[Af?,*

# *Environmental Audio*<sup>™</sup> − *Il suono prende vita!*

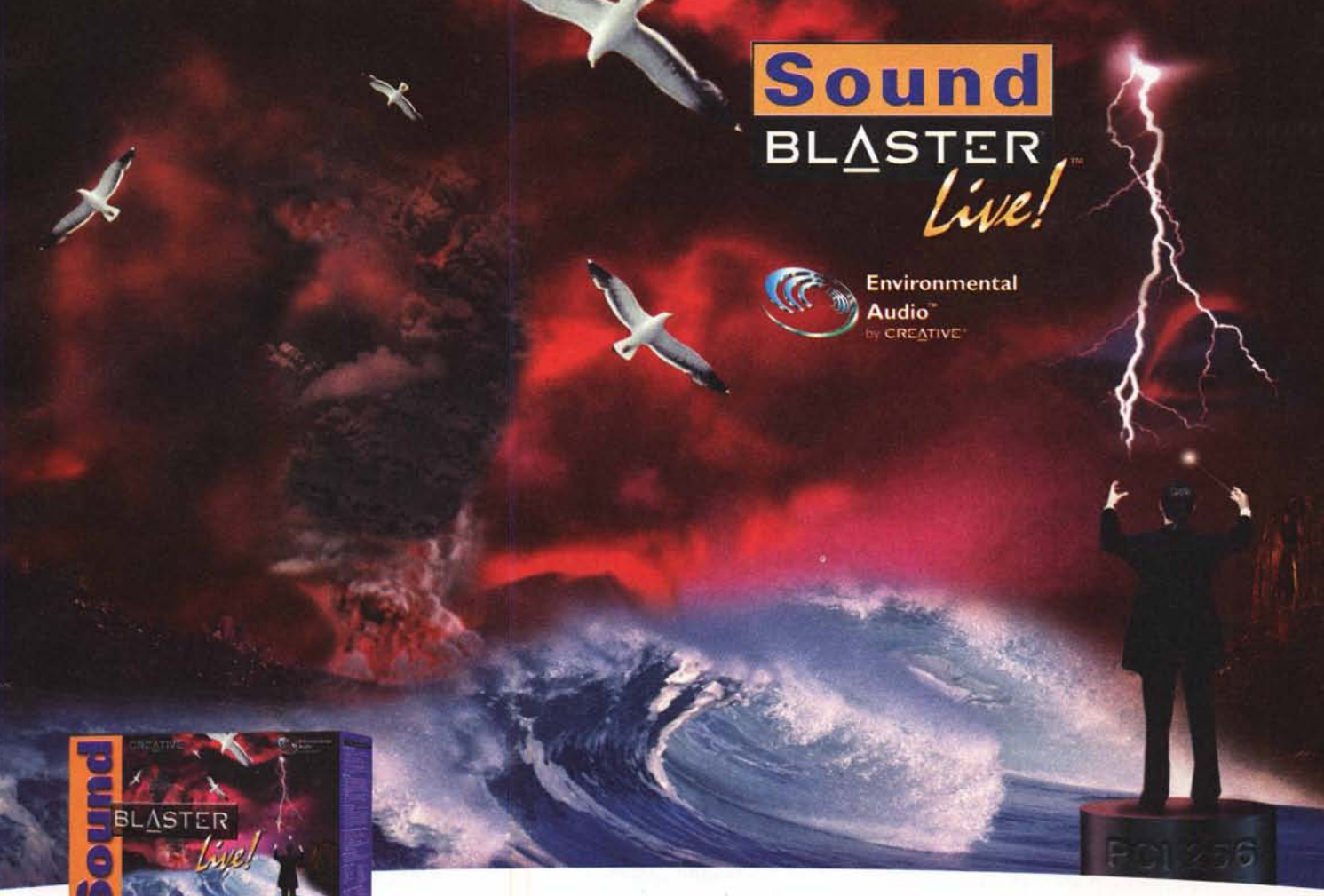

Provate la più potente scheda audio mai realizzata! Sound Blaster Live!™ porta il vostro PC in una<br>Pruova dimensione, con prestazioni superiori anche alle apparecchiature utilizzate dai professio nuova dimensione, con prestazioni superiori anche alle apparecchiature utilizzate dai professio-

nisti della musica. Sound Blaster Live!TM vi offre l'incredibile sonoro surround con Environmental Audio™; con Sound Blaster Live!TM il suono prende vita. Ben 256 voci di sintesi musicale ed effetti speciali in tempo reale per ascoltare musica come se fosse dal vivo, così dinamica e avvolgente che vi sembrerà di essere al centro di un'orchestra. Le "Environmental Audio Extensions", accelerate da Sound Blaster Live!TM, sfruttano al massimo i nuovi titoli software e offrono un'esperienza che va oltre il semplice audio 3D. Inoltre avrete la possibilità di potenziare gli effetti dei giochi e delle applicazioni audio esistenti con una vera elaborazione digitale. Sound Blaster LiveTM! vi farà scoprire la nuova dimensione del suono.

# *Environmental Audio™- nsuono prende vita!*

#### **10 incredibili** vantaggi offerti da Sound Blaster Live™!

- 1 Riproduzione audio di qualità cinematografica. I sintetizzatori professionali e gli ingressi/uscite digitali offrono una fedeltà audio che rivaleggia con quello delle sale cinemato-
- grafiche dotate delle tecnologie più avanzate. 2 Potente elaboratore sonoro. Con il processore audio EMU10K1, tutti i segnali sono elaborati a 32bit, 192dB, 48kHz con un'interpolazione <sup>a</sup> otto punti per rendere i suoni più fluidi: il suono, da qualsiasi sorgente sonora, viene automaticamente migliorato.
- L'Envlronmental Audio migliora l'audio tradizionale. 3 Stupitevi della nuova dimensione di realismo oltre il tradizionale audio 3D. Applicate gli ambienti come "caverna" "sott'acqua" ai vostri giochi e applicazioni; sperimenterete il
- vero significato di un sonoro realmente "vivo".<br>4 Uscita per altoparlanti multipli. Riproducete suoni surround sul vostro PC grazie al supporto per due o quattro altoparlanti.
- 5 Modulo con Ingressi e uscite digitali. Questo modulo hardwarefornisce ingressie uscite (I/O) S/PDIFe MIDI. Viene inoltre fornito un connettore DIN digitale per collegare fino a otto altoparlanti digitali.

Monto altoparlanti digitali.<br>Entertainmente de la Single Base de la Single Base de la Single Base de la Single Base de la Single Base de la  $\mathsf{CRE} \blacktriangle \mathsf{TIVE}$ 

- 6 Sintesi musicale a 256 voci. L'incredibile capacità di 256 voci va oltre la qualità e le prestazioni dei sistemi musicali professionali.
- Standard Sound Blaster PCI. Potete restare certi di una compatibilità Sound Blaster praticamente perfetta pur godendo di tutti i vantaggi del bus PCI. B Envlronmental Audio E,tenslons. Uno standard aperto
- che consente il più ampio supporto per gli sviluppatori di software.
- 9 Sito web Sound Blaster Live! www.sblive.com. Per un accessoimmediato agli ultimi aggiornamenti, applicazioni, driver e quant'altro, visitate il sito [www.sblive.com](http://www.sblive.com)
- 10 Ricca dotazione di software. Sound Blaster Live! include una fantastica raccolta di programmi professionali e giochi 3D per provare subito la grande potenza della scheda.

I: 1998<br>II: Vi aspettiamo<br>**in** al pad. 25

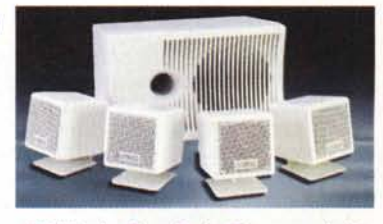

PCWorks FourPointSurround: il sistema multi-diffusore compagno ideale di Sound Blaster Live!

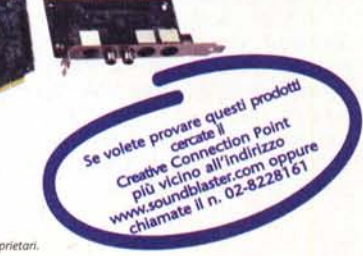